# **strongSwan - Issue #2125**

# **Priority of SPD will be updated after SAD created**

28.09.2016 12:43 - Xiaoqiang Fu

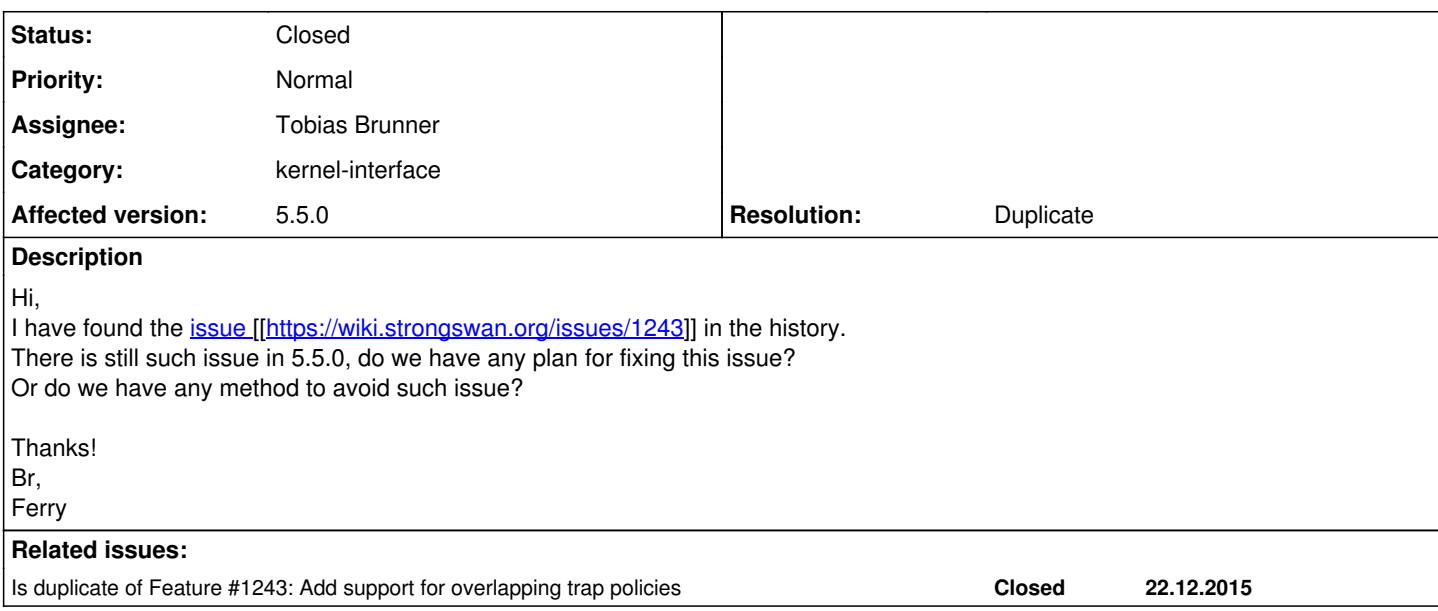

### **History**

### **#1 - 28.09.2016 16:39 - Tobias Brunner**

*- Status changed from New to Feedback*

What issue do you have exactly?

# **#2 - 29.09.2016 04:16 - Xiaoqiang Fu**

### two connections are configured as below:

```
conn ferry-test~ferry-test
                  rekeymargin=6
                   rekeyfuzz=100%
                   keyexchange=ikev2
         left=44.65.21.98
                  right=52.4.17.98
                  leftsubnet=44.65.21.99/32
                  rightsubnet=52.4.17.99/32
                  authby=secret
                  leftid=44.65.21.98
                  rightid=%any
                  ike=3des-sha256-modp768!
                   esp=3des-sha1-noesn!
                  type=tunnel
                  ikelifetime=6000s
                  keylife=6000s
                  mobike=no
                  auto=route
                  replay_window=256
                 reauth=no
conn priority-test~ferry-test
                  rekeymargin=6
                  rekeyfuzz=100%
                  keyexchange=ikev2
                  left=44.65.21.100
                  right=52.4.17.100
                  leftsubnet=44.65.21.0/24
                  rightsubnet=52.4.17.0/24
                  authby=secret
         leftid=44.65.21.100
                  rightid=%any
                  ike=3des-sha256-modp768!
```

```
        esp=3des-sha1-noesn!
                 type=tunnel
                 ikelifetime=6000s
                 keylife=6000s
                 mobike=no
                 auto=route
                 replay_window=256
                reauth=no
[root@24F-VFPC-065 ~]# ipsec status
Routed Connections:
priority-test~ferry-test{2}:  ROUTED, TUNNEL, reqid 2
priority-test~ferry-test{2}:   44.65.21.0/24 === 52.4.17.0/24
ferry-test~ferry-test{1}:  ROUTED, TUNNEL, reqid 1
ferry-test~ferry-test{1}:   44.65.21.99/32 === 52.4.17.99/32
Security Associations (0 up, 0 connecting):
    none
```
After "ipsec restart", the SPD is shown as below, we can see the SPD with 32 mask has higher priority(283616) than the priority(287712)with 24 mask.

```
[root@24F-VFPC-065 ~]# ip xfrm policy
src 44.65.21.0/24 dst 52.4.17.0/24 
        dir fwd priority 287712 ptype main 
src 52.4.17.0/24 dst 44.65.21.0/24 
        dir fwd priority 287712 ptype main 
        tmpl src 52.4.17.100 dst 44.65.21.100
                proto esp reqid 2 mode tunnel
src 52.4.17.0/24 dst 44.65.21.0/24 
        dir in priority 287712 ptype main 
        tmpl src 52.4.17.100 dst 44.65.21.100
                proto esp reqid 2 mode tunnel
src 44.65.21.0/24 dst 52.4.17.0/24 
        dir out priority 287712 ptype main 
        tmpl src 44.65.21.100 dst 52.4.17.100
                proto esp reqid 2 mode tunnel
src 44.65.21.99/32 dst 52.4.17.99/32 
        dir fwd priority 283616 ptype main 
src 52.4.17.99/32 dst 44.65.21.99/32 
        dir fwd priority 283616 ptype main 
        tmpl src 52.4.17.98 dst 44.65.21.98
                proto esp reqid 1 mode tunnel
src 52.4.17.99/32 dst 44.65.21.99/32 
        dir in priority 283616 ptype main 
        tmpl src 52.4.17.98 dst 44.65.21.98
                proto esp reqid 1 mode tunnel
src 44.65.21.99/32 dst 52.4.17.99/32 
        dir out priority 283616 ptype main 
        tmpl src 44.65.21.98 dst 52.4.17.98
        proto esp reqid 1 mode tunnel
```
Then I execute command like "ping 52.4.17.3 -I 44.65.21.3", the SPD priority with 24 mask is updated to 187712 which is higher than priority(283616) with 32 mask.

[root@24F-VFPC-065 ~]# ip xfrm policy src 44.65.21.0/24 dst 52.4.17.0/24 dir fwd priority 287712 ptype main src 52.4.17.0/24 dst 44.65.21.0/24 dir fwd priority 187712 ptype main tmpl src 52.4.17.100 dst 44.65.21.100 proto esp reqid 2 mode tunnel src 52.4.17.0/24 dst 44.65.21.0/24 dir in priority 187712 ptype main tmpl src 52.4.17.100 dst 44.65.21.100 proto esp reqid 2 mode tunnel src 44.65.21.0/24 dst 52.4.17.0/24 dir out priority 187712 ptype main tmpl src 44.65.21.100 dst 52.4.17.100 proto esp reqid 2 mode tunnel src 44.65.21.99/32 dst 52.4.17.99/32 dir fwd priority 283616 ptype main src 52.4.17.99/32 dst 44.65.21.99/32 dir fwd priority 283616 ptype main tmpl src 52.4.17.98 dst 44.65.21.98

```
        proto esp reqid 1 mode tunnel
src 52.4.17.99/32 dst 44.65.21.99/32 
        dir in priority 283616 ptype main 
        tmpl src 52.4.17.98 dst 44.65.21.98
               proto esp reqid 1 mode tunnel
src 44.65.21.99/32 dst 52.4.17.99/32 
       dir out priority 283616 ptype main 
        tmpl src 44.65.21.98 dst 52.4.17.98
         proto esp reqid 1 mode tunnel
[root@24F-VFPC-065 ~]# ipsec status
Routed Connections:
priority-test~ferry-test{2}:  ROUTED, TUNNEL, reqid 2
priority-test~ferry-test{2}:   44.65.21.0/24 === 52.4.17.0/24
ferry-test~ferry-test{1}:  ROUTED, TUNNEL, reqid 1
ferry-test~ferry-test{1}:   44.65.21.99/32 === 52.4.17.99/32
Security Associations (1 up, 0 connecting):
priority-test~ferry-test[1]: ESTABLISHED 3 minutes ago, 44.65.21.100[44.65.21.100]...52.4.17.100[52.4.17.100]
priority-test~ferry-test{3}:  INSTALLED, TUNNEL, reqid 2, ESP SPIs: cecbb519_i c5c64325_o
priority-test~ferry-test{3}:   44.65.21.0/24 === 52.4.17.0/24
```
Then I execute "ping 52.4.17.99 -I 44.65.21.99", it always match the SPD with 24 mask. In other words, Routed connection "ferry-test~ferry-test" can not be up anymore by ping method.

```
[root@24F-VFPC-065 ~]#ip xfrm policy
src 44.65.21.0/24 dst 52.4.17.0/24 
        dir fwd priority 287712 ptype main 
src 52.4.17.0/24 dst 44.65.21.0/24 
        dir fwd priority 187712 ptype main 
        tmpl src 52.4.17.100 dst 44.65.21.100
                proto esp reqid 2 mode tunnel
src 52.4.17.0/24 dst 44.65.21.0/24 
        dir in priority 187712 ptype main 
        tmpl src 52.4.17.100 dst 44.65.21.100
               proto esp reqid 2 mode tunnel
src 44.65.21.0/24 dst 52.4.17.0/24 
        dir out priority 187712 ptype main 
        tmpl src 44.65.21.100 dst 52.4.17.100
                proto esp reqid 2 mode tunnel
src 44.65.21.99/32 dst 52.4.17.99/32 
        dir fwd priority 283616 ptype main 
src 52.4.17.99/32 dst 44.65.21.99/32 
        dir fwd priority 283616 ptype main 
        tmpl src 52.4.17.98 dst 44.65.21.98
               proto esp reqid 1 mode tunnel
src 52.4.17.99/32 dst 44.65.21.99/32 
        dir in priority 283616 ptype main 
        tmpl src 52.4.17.98 dst 44.65.21.98
               proto esp reqid 1 mode tunnel
src 44.65.21.99/32 dst 52.4.17.99/32 
        dir out priority 283616 ptype main 
        tmpl src 44.65.21.98 dst 52.4.17.98
             proto esp reqid 1 mode tunnel
[root@24F-VFPC-065 ~]# ipsec status
Routed Connections:
priority-test~ferry-test{2}:  ROUTED, TUNNEL, reqid 2
priority-test~ferry-test{2}:   44.65.21.0/24 === 52.4.17.0/24
ferry-test~ferry-test{1}:  ROUTED, TUNNEL, reqid 1
ferry-test~ferry-test{1}:   44.65.21.99/32 === 52.4.17.99/32
Security Associations (1 up, 0 connecting):
priority-test~ferry-test[1]: ESTABLISHED 8 minutes ago, 44.65.21.100[44.65.21.100]...52.4.17.100[52.4.17.100]
priority-test~ferry-test{3}:  INSTALLED, TUNNEL, reqid 2, ESP SPIs: cecbb519_i c5c64325_o
priority-test~ferry-test{3}:   44.65.21.0/24 === 52.4.17.0/24
```
## **#3 - 29.09.2016 10:06 - Tobias Brunner**

*- Is duplicate of Feature #1243: Add support for overlapping trap policies added*

# **#4 - 29.09.2016 10:06 - Tobias Brunner**

*- Category set to kernel-interface*

- *Status changed from Feedback to Closed*
- *Assignee set to Tobias Brunner*

### *- Resolution set to Duplicate*

OK, yes that's the same issue as the one described in  $\#1243$  $\#1243$ , which is due to the traffic selector overlap and how the priorities for trap policies are calculated. I'm closing this issue as a duplicate so we can track it in one place.

A possible workaround is to define the larger traffic selector so that it excludes the smaller traffic selector. Doesn't look nice when excluding single hosts, but should work (in this case you could define

*leftsubnet=44.65.21.1/32,44.65.21.2/31,44.65.21.4/30,44.65.21.8/29,44.65.21.16/28,44.65.21.32/27,44.65.21.64/27,44.65.21.96/31,44.65.21.98/32,4 4.65.21.100/30,44.65.21.104/29,44.65.21.112/28,44.65.21.128/25* and *rightsubnet=52.4.17.1/32,52.4.17.2/31,52.4.17.4/30,52.4.17.8/29,52.4.17.16/28,52.4.17.32/27,52.4.17.64/27,52.4.17.96/31,52.4.17.98/32,52.4.17.100*

*/30,52.4.17.104/29,52.4.17.112/28,52.4.17.128/25*).

Another possible workaround is using [vici](https://wiki.strongswan.org/projects/strongswan/wiki/Vici)[/swanctl.conf](https://wiki.strongswan.org/projects/strongswan/wiki/Swanctlconf) and manual priorities.

#### **#5 - 29.09.2016 10:45 - Xiaoqiang Fu**

Could you describe the workaround method in detail? How to specify these ip address for the leftsubnet and right subnet?

### **#6 - 29.09.2016 13:15 - Tobias Brunner**

How to specify these ip address for the leftsubnet and right subnet?

What do you mean? Just configure them as described above.

If you, alternatively, want to use manual priorities you have to switch from ipsec.conf to a vici based config (e.g. swanctl.conf).

# **#7 - 30.09.2016 04:06 - Xiaoqiang Fu**

Tobias Brunner wrote:

How to specify these ip address for the leftsubnet and right subnet?

What do you mean? Just configure them as described above.

If you, alternatively, want to use manual priorities you have to switch from ipsec.conf to a vici based config (e.g. swanctl.conf).

I can not fully understand why these IPs are configured as leftsubnet and rightsubnet, is there any rules for choosing the IP and subnet mask?

### **#8 - 30.09.2016 09:44 - Tobias Brunner**

I can not fully understand why these IPs are configured as leftsubnet and rightsubnet, is there any rules for choosing the IP and subnet mask?

Yes, you define them in a way that they cover all addresses expect the one(s) from the smaller traffic selector. In your example and referring to *leftsubnet* that's all the subnets in the ranges *44.65.21.0 - 44.65.21.98* and *44.65.21.100 - 44.65.21.255* (i.e. the complete *44.65.21.0/24* subnet except *44.65.21.99*).